#### Event View

G. Watts (UW) O. Harris (UW)

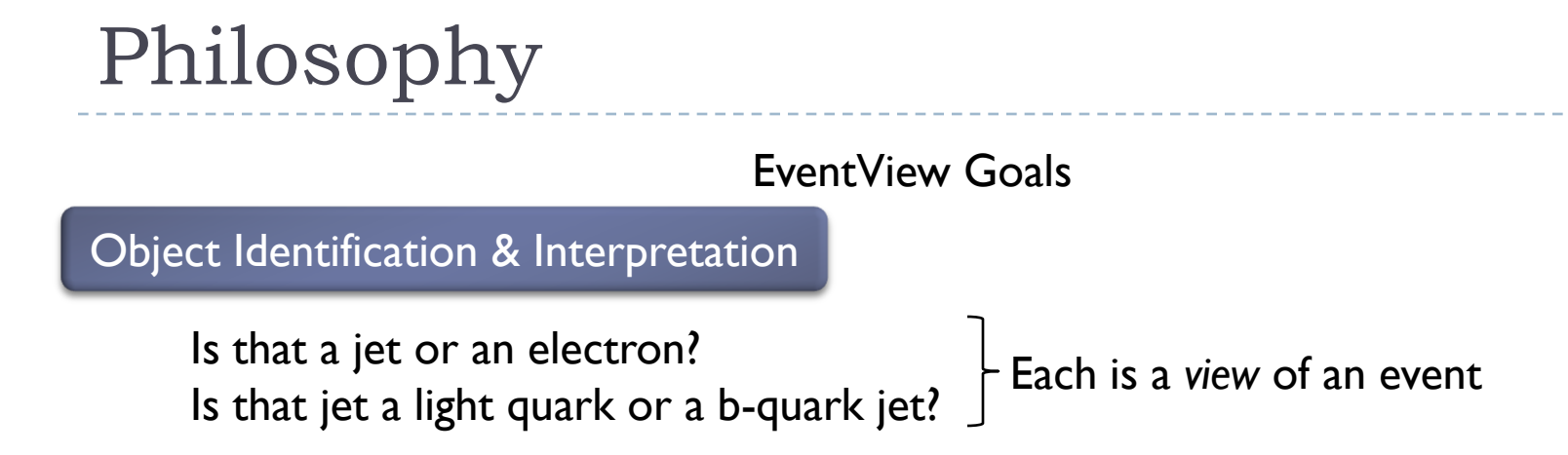

#### Declarative Analysis

Give me all events with two good electrons with  $p_T$ >15 GeV/c<sup>2</sup>. Give me the invariant mass of the two electrons

Don't have to write code for most analyses (or build!): just author up a jobOptions file. Produces a large ntuple with all requested information Very attractive way to start

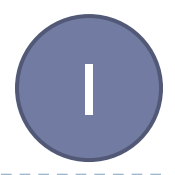

include("EventViewConfiguration/EventViewFullInclude\_jobOptions.py") from EventViewConfiguration import \*

```
the\vert ob = AlgSequence()
```

```
defaultEVLooper = EVMultipleOutputToolLooper("defaultEVLooper")
defaultEVLooper.EventViewCollectionOutputName="defaultEventView"
theJob += defaultEVLooper
```
# define insertion order, you may want to play with this order toInsert=["Electron", "Photon", "Muon","TauJet","JetTag", "ParticleJet", "MissingEt", "EventInfo"]

```
defaultEVLooper += DefaultEventView("Inserters", toDo=toInsert)
defaultEVLooper.Inserters.MuonInserter.setProperties( etCut=0.1*GeV)
```
include("EventViewConfiguration/EventViewFullInclude\_jobOptions.py") from EventViewConfiguration import \*

```
the\vert ob = AlgSequence()
```
defaultEVLooper =  $E$  Basic Setup. Include all the various default EventView tools. defaultEVLooper.Eve theJob  $+=$  defaultEVL

# define insertion order, you may want to play with this order toInsert=["Electron", "Photon", "Muon","TauJet","JetTag", "ParticleJet", "MissingEt", "EventInfo"]

defaultEVLooper += DefaultEventView("Inserters", toDo=toInsert) defaultEVLooper.Inserters.MuonInserter.setProperties( etCut=0.1\*GeV) 1

1

include("EventViewConfiguration/EventViewFullInclude\_jobOptions.py") from EventViewConfiguration import \*

```
the\vert ob = AlgSequence()
```
defaultEVLooper = EVMultipleOutputToolLooper("defaultEVLooper") defaultEVLooper.EventViewCollectionOutputName="defaultEventView" theJob += defaultEVLooper

# define inset The EventView host tool. All EV tools are made to be *sub-tools*  $\text{toln}$  tolnsert=["E  $\text{cln}$  of these guys. It will loop over all the objects that get inserted "EventInfo"] (next step).

defaultEVLooper += DefaultEventView("Inserters", toDo=toInsert) defaultEVLooper.Inserters.MuonInserter.setProperties( etCut=0.1\*GeV)

include("EventViewConfiguration/EventViewFullInclude\_jobOptions.py") from  $EventVj$  loss we the list of a biggers theJob =  $\text{Alg}$  $\theta$ defaultEVLo $\theta$  inserted in order (i.e. good electron belone jet). defaultEVLo the  $\vert$ ob += d Insert the list of objects you are interested in looking at. You have to know the names (see source code for DefaultEventView). Objects that can have dual labels are inserted in order (i.e. good electron before jet). You can adjust the selection cuts after that (default  $\mathsf{p}_\mathsf{T}$  is <code>15</code> GeV).

# define insertion order, you may want to play with this order toInsert=["Electron", "Photon", "Muon","TauJet","JetTag", "ParticleJet", "MissingEt", "EventInfo"]

defaultEVLooper += DefaultEventView("Inserters", toDo=toInsert) defaultEVLooper.Inserters.MuonInserter.setProperties( etCut=0.1\*GeV) 1

include("EventViewConfiguration/EventViewFullInclude\_jobOptions.py") from  $EventVj$  loss we the list of a biggers theJob =  $\text{Alg}$  $\theta$ defaultEVLo $\theta$  inserted in order (i.e. good electron belone jet). defaultEVLo theJob  $+=$  d Insert the list of objects you are interested in looking at. You have to know the names (see source code for DefaultEventView). Objects that can have dual labels are inserted in order (i.e. good electron before jet). You can adjust the selection cuts after that (default  $\mathsf{p}_\mathsf{T}$  is <code>15</code> GeV).

# define insertion order, you may want to play with this order toInsert=["Electron", "Photon", "Muon","TauJet","JetTag", "ParticleJet", "MissingEt", "EventInfo"]

defaultEVLooper += DefaultEventView("Inserters", toDo=toInsert) defaultEVLooper.Inserters.MuonInserter.setProperties( etCut=0.1\*GeV) 1

#schedule the module defaultEVLooper += DefaultEventViewLabels("Labeler", defaultEVLooper.Inserters)

# Write UserData to AANtuple defaultEVLooper+=AANtupleFromUserData("defaultAADumper", filename="test.AAN.root",sequencer = theJob)

defaultEVLooper += UserDataDump("UserDataDump", Labels=defaultEVLooper['Labeler']. Labels)

# Dump everything to screen #defaultEVLooper+=EVScreenDump("defaultScreenDumper", printUD=False)

# print the whole job schedule print theJob

```
EventSelector.InputCollections = [ "AOD.pool.root"]
```
II

#schedule the module defaultEVLooper += DefaultEventViewLabels("Labeler", defaultEVLooper.Inserters)

# Write UserData to AANtuple defaultEVL<sup> Exports the Labels that are given to the various objects (not sure</sup> filename="t $\quad$  why this isn't automatic).  $\qquad \qquad \blacksquare$ 

defaultEVLooper += UserDataDump("UserDataDump", Labels=defaultEVLooper['Labeler']. Labels)

# Dump everything to screen #defaultEVLooper+=EVScreenDump("defaultScreenDumper", printUD=False)

# print the whole job schedule print theJob

```
EventSelector.InputCollections = [ "AOD.pool.root"]
```
II

#schedule the module defaultEVLooper += DefaultEventViewLabels("Labeler", defaultEVLooper.Inserters)

# Write UserData to AANtuple defaultEVLooper+=AANtupleFromUserData("defaultAADumper", filename="test.AAN.root",sequencer = theJob)

defaultEVLooper += UserDataDump("UserDataDump", Labels=defaultEVLooper['Labeler']. Labels)

# Dump es Create an output file, and hook up the code that knows how to  $\#$ default $\mathsf{EV}\!\!\!/$  translate the objects to root ntuple leaves.

# print the whole job schedule print theJob

```
EventSelector.InputCollections = [ "AOD.pool.root"]
```
II

#schedule the module defaultEVLooper += DefaultEventViewLabels("Labeler", defaultEVLooper.Inserters)

II

# Write UserData to AANtuple defaultEVLooper+=AANtupleFromUserData("defaultAADumper", filename="test.AAN.root",sequencer = theJob)

defaultEVLooper += UserDataDump("UserDataDump", Labels=defaultEVLooper['Labeler']. Labels)

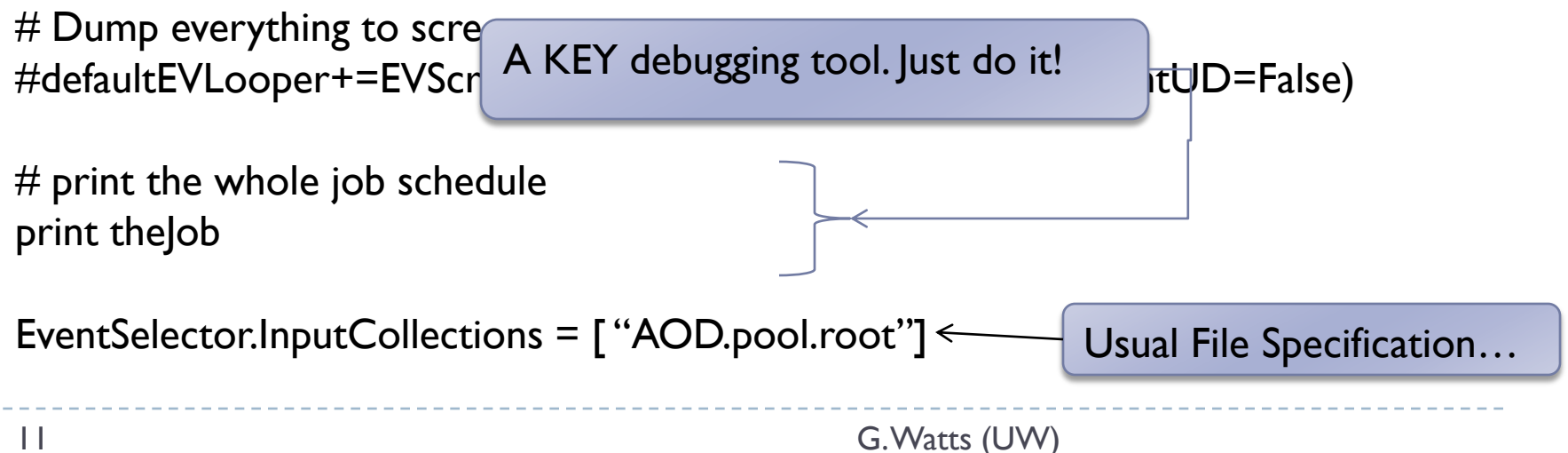

## What You Get…

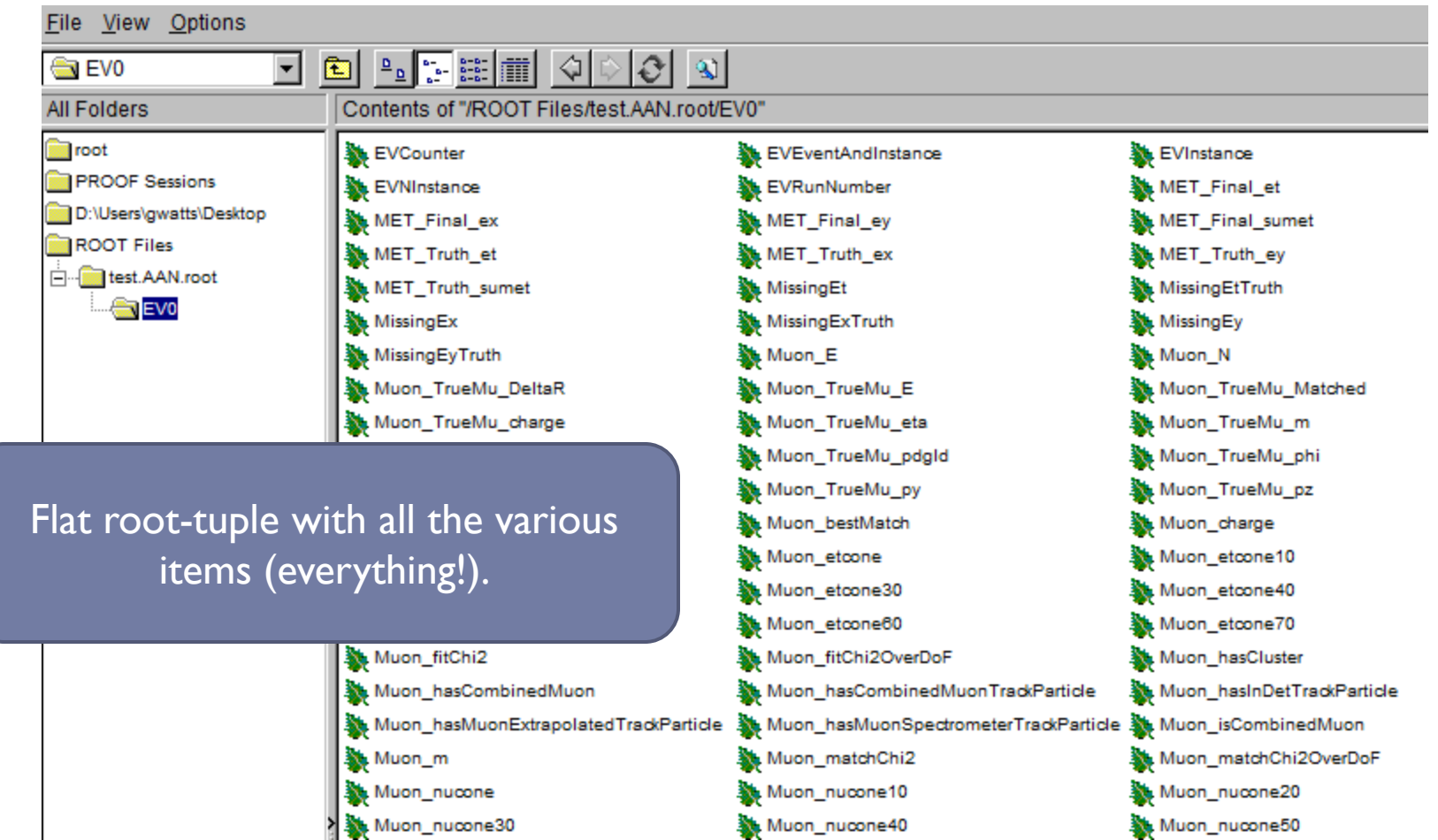

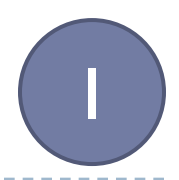

You can do lots more: calculate invariant masses. Example: Associate a truth muon with a found muon

```
# Add in a muon dumper
defaultEVLooper += anEVTool("EVUDFinalStateLooper/EVUDFSLMuon")
defaultEVLooper.EVUDFSLMuon += anEVTool("EVUDKinCalc")
defaultEVLooper.EVUDFSLMuon += anEVTool("EVUDMuonAll")
defaultEVLooper.EVUDFSLMuon.setProperties(
     Labels = ["Muon"],
     Prefix = "Muon_",
     SortParticles = True)
```
You can do lots more: calculate invariant masses. Example: Associate a truth muon with a found muon

# Add in a muon dumper defaultEVLooper += anEVTool("EVUDFinalStateLooper/EVUDFSLMuon")

 $d\ell = 1$  $\psi$  tool that loops over all linal state objects in  $\Psi$ MuonAll") defined the contract  $\frac{d}{dt}$  and  $\frac{d}{dt}$  are  $\frac{d}{dt}$ .  $\frac{1}{N}$  going to be med  $\frac{P}{P}$  interstand to the source code. aistate Loopei, and w A EV tool that loops over all final state objects in your event (muons, electrons, jets, etc…). Note that we are only going to be interested in muons, however! The source code object is EVUDFinalStateLooper, and we are giving it the name EVUDFSLMuon.

I

You can do lots more: calculate invariant masses. Example: Associate a truth muon with a found muon

# Add in a muon dumper defaultEVLooper += anEVTool("EVUDFinalStateLooper/EVUDFSLMuon") defaultEVLooper.EVUDFSLMuon += anEVTool("EVUDKinCalc")

I

default Evolution + and the state of the state of the VLOOP ("EVID")  $\mu$ ande toor that will calculate all the properties of the object  $(p_T, eta, etc.).$  It also correctly exposes SO that they are **v** An unamed tool that will calculate all the properties its results so that they are written out to the roottuple file.

I

You can do lots more: calculate invariant masses. Example: Associate a truth muon with a found muon

# Add in a muon dumper defaultEVLooper += anEVTool("EVUDFinalStateLooper/EVUDFSLMuon") defaultEVLooper.EVUDFSLMuon += anEVTool("EVUDKinCalc") defaultEVLooper.EVUDFSLMuon += anEVTool("EVUDMuonAll")

defaultEvent Evudfslmuon.setProperties() Like KinCalc – but it will process and expose properties that are specific to muons (quality, etc.). These can then also be written out to the root tuple.

I

You can do lots more: calculate invariant masses. Example: Associate a truth muon with a found muon

```
# Add in a muon dumper
defaultEVLooper += anEVTool("EVUDFinalStateLooper/EVUDFSLMuon")
defaultEVLooper.EVUDFSLMuon += anEVTool("EVUDKinCalc")
defaultEVLooper.EVUDFSLMuon += anEVTool("EVUDMuonAll")
defaultEVLooper.EVUDFSLMuon.setProperties(
     Labels = ["Muon"],
     Prefix = "Muon_",
     SortParticles = True)
     Sets properties of the final state looper tool. First, we 
     only want to loop over muons – all other objects are
```
ignored. When we write them out, make sure to add a "Muon" to their name, and sort the output by  $\mathsf{p}_\mathsf{T}$ .

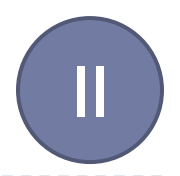

You can do lots more: calculate invariant masses. Example: Associate a truth muon with a found muon

# Try to find a match with a muon... defaultEVLooper.EVUDFSLMuon+= anEVTool("EVUDToTruthParticleAssociator/TrueEAssoc" ) defaultEVLooper.EVUDFSLMuon.TrueEAssoc.Prefix= "TrueMu\_" defaultEVLooper.EVUDFSLMuon.TrueEAssoc+=anEVTool( "EVUDKinCalc" ) defaultEVLooper.EVUDFSLMuon.TrueEAssoc.ContainerKey = "SpclMC" defaultEVLooper.EVUDFSLMuon.TrueEAssoc.deltaRmatch = 1 defaultEVLooper.EVUDFSLMuon.TrueEAssoc.etCut = 0.0 defaultEVLooper.EVUDFSLMuon.TrueEAssoc.usePdgID = True defaultEVLooper.EVUDFSLMuon.TrueEAssoc.pdgID = 13

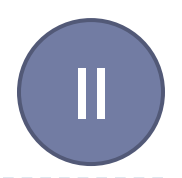

You can do lots more: calculate invariant masses. Example: Associate a truth muon with a found muon

# Try to find a match with a muon... defaultEVLooper.EVUDFSLMuon+= anEVTool("EVUDToTruthParticleAssociator/TrueEAssoc" ) defaultEVLooper.EVUDFSLMuon.TrueEAssoc.Prefix= "TrueMu\_" defaultEVLooper.EVUDFSLMuon.TrueEAssoc+=anEVTool( "EVUDKinCalc" ) Pre-written code to do MC to Data matching. We  $\qquad$  erKey = "SpcIMC" only need to configure it correctly. The same state of  $\vert$  atch = 1 default  $\Box$ EVU  $\Box$ EVUDFSLMU $\Box$ EVUDFSLMU $\Box$ EVUDFSLMU $\Box$ EVUDFSLMU $\Box$ EVUDFSLMU $\Box$ EVUDFSLMU $\Box$ EVUDFSLMU $\Box$ EVUDFSLMU default  $\Box$ EVUDFSLMuon. $\Box$ EVUDFSLMuon. $\Box$ EVUDFSLMuon. $\Box$ defaultEVLooper.EVUDFSLMuon. IrueEAssoc.pdgID = 13

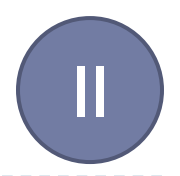

You can do lots more: calculate invariant masses. Example: Associate a truth muon with a found muon

# Try to find a match with a muon... defaultEVLooper.EVUDFSLMuon+= anEVTool("EVUDToTruthParticleAssociator/TrueEAssoc" ) defaultEVLooper.EVUDFSLMuon.TrueEAssoc.Prefix= "TrueMu\_" defaultEVLooper.EVUDFSLMuon.TrueEAssoc+=anEVTool("EVUDKinCalc") defaultEVLooper.EVUDFSLMuon.TrueEAssoc.ContainerKey = "SpclMC" Whatever this tool writes out to the ntuple, make  $\blacksquare$  hatch = 1 sure to put the TrueMC in front of it.  $\qquad \qquad \models \text{ 0.0}$  $q$ eraultEVLooper.EVUDFSLITIUON.TrueEAssoc.user $qg$ ID = True

defaultEVLooper.EVUDFSLMuon.TrueEAssoc.pdgID = 13

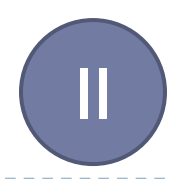

You can do lots more: calculate invariant masses. Example: Associate a truth muon with a found muon

# Try to find a match with a muon... defaultEVLooper.EVUDFSLMuon+= anEVTool("EVUDToTruthParticleAssociator/TrueEAssoc" ) defaultEVLooper.EVUDFSLMuon.TrueEAssoc.Prefix= "TrueMu\_" defaultEVLooper.EVUDFSLMuon.TrueEAssoc+=anEVTool( "EVUDKinCalc" ) defaultEVLooper.EVUDFSLMuon.TrueEAssoc.ContainerKey = "SpcIMC" defaultEVLooper.EVUDFSLMuon.TrueEAssoc.deltaRmatch = 1 And write out the full kinematic variables for the  $\qquad \qquad \models \texttt{0.0}$ matched MC. Note this is the same tool as what we  $\|D =$  True saw for the actual muon above. This is a key feature of  $\,$  = 13 EV – everything looks *the same* and so you get broad reuse of the tools.

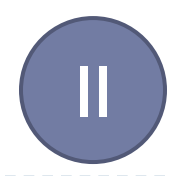

You can do lots more: calculate invariant masses. Example: Associate a truth muon with a found muon

# Try to find a match with a muon... defaultEVLooper.EVUDFSLMuon+= anEVTool("EVUDToTruthParticleAssociator/TrueEAssoc" ) defaultEVLooper.EVUDFSLMuon.TrueEAssoc.Prefix= "TrueMu\_" defaultEVLooper.EVUDFSLMuon.TrueEAssoc+=anEVTool( "EVUDKinCalc" ) defaultEVLooper.EVUDFSLMuon.TrueEAssoc.ContainerKey = "SpclMC" defaultEVLooper.EVUDFSLMuon.TrueEAssoc.deltaRmatch = 1 defaultEVLooper.EVUDFSLMuon.TrueEAssoc.etCut = 0.0 defaultEVLooper.EVUDFSLMuon.TrueEAssoc.usePdgID = True defaultEVLooper.EVUDFSLMuon.TrueEAssoc.pdgID = 13

Configure the associator. Match to a MC truth particle with pdg ID of  $|13|$  (muons), no lower energy cut, and  $AR < 1$ .

## And the Association…

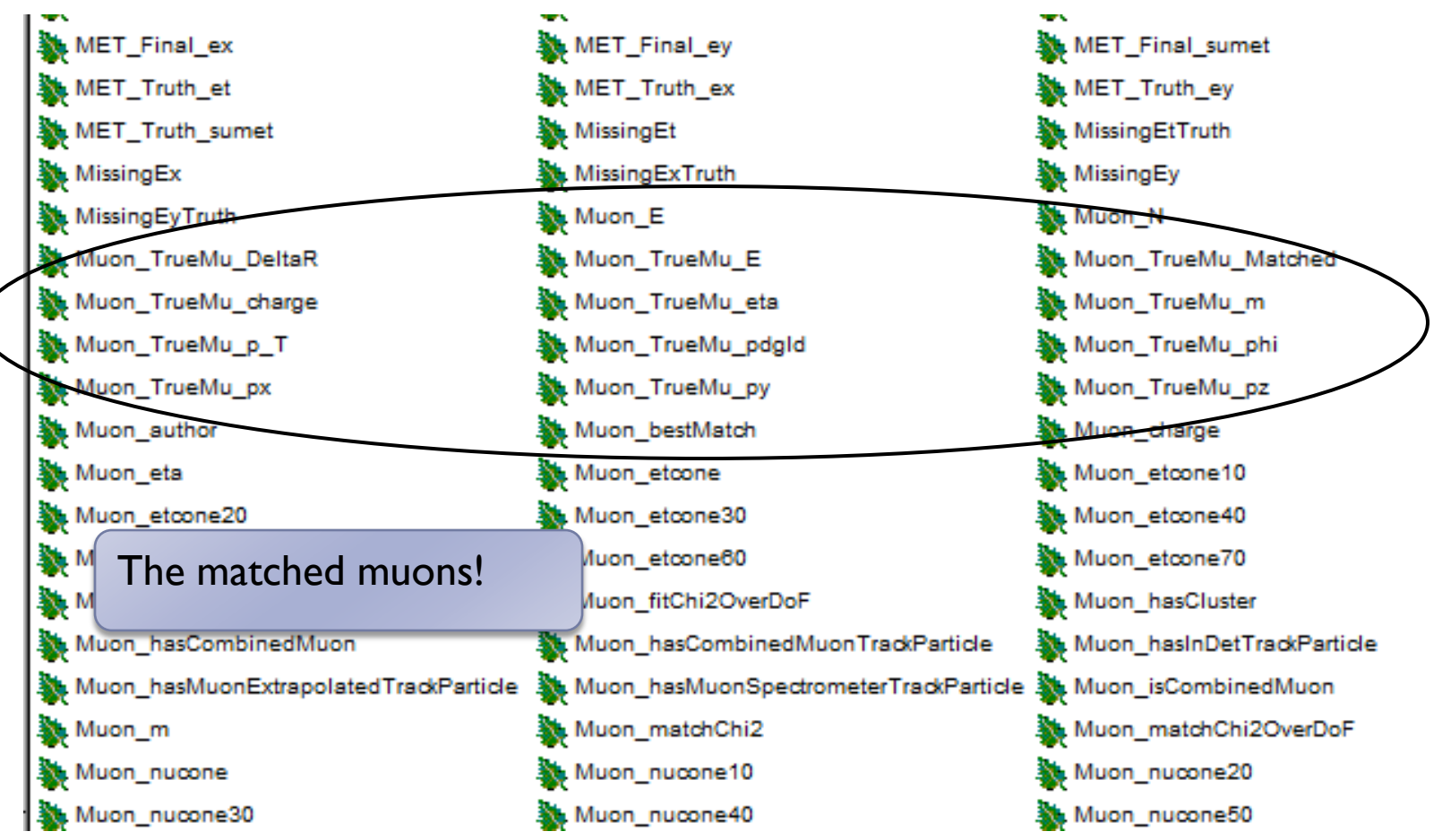

 $\blacktriangleright$ 

## And the Association…

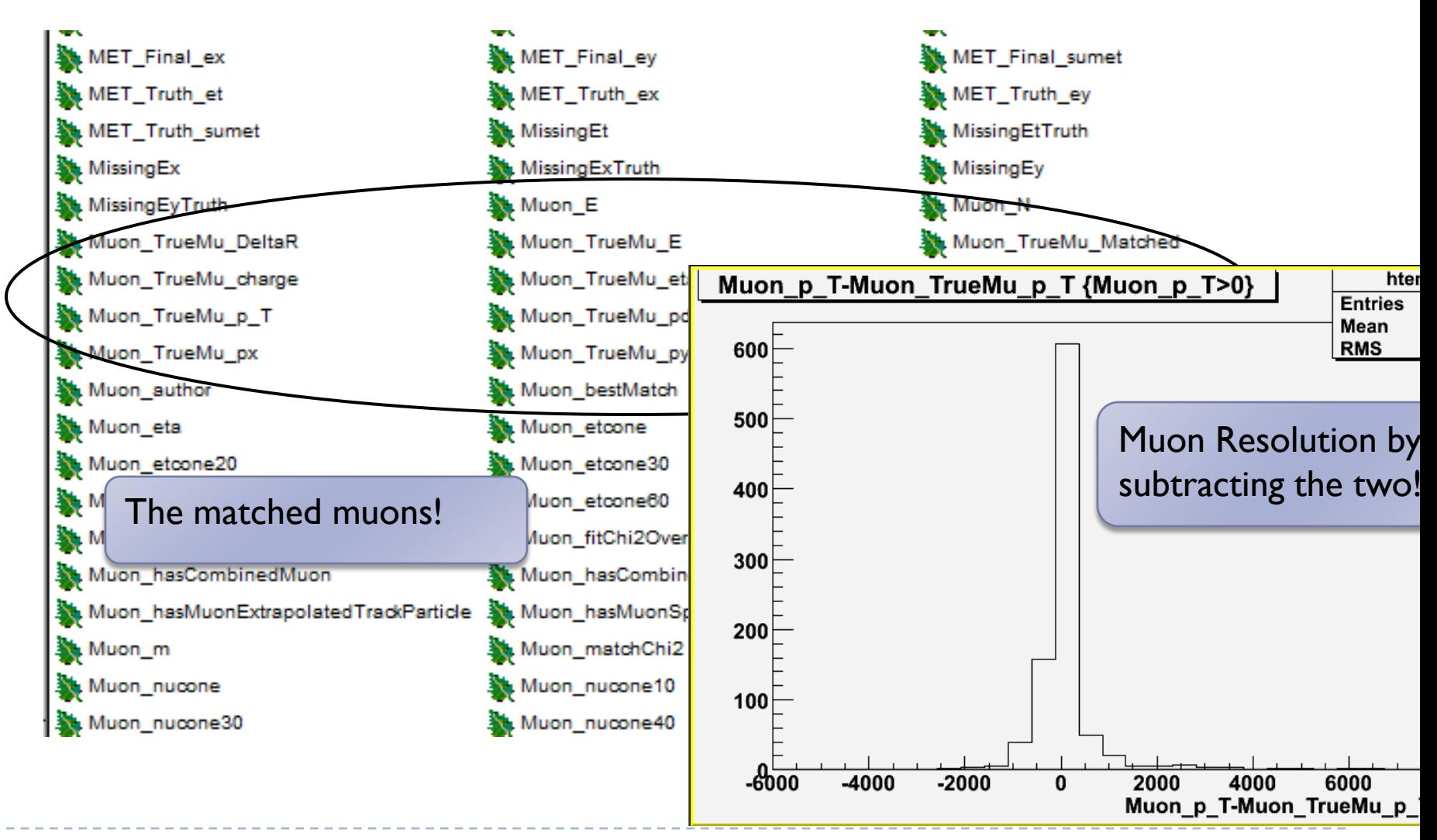

## What if what you want isn't there?

- Adding new associators, or anything else.
- $\triangleright$  Not that hard (according to Orin)

And is part of the various tutorials.

# Problems With The approach

- ▶ Flat Ntuple outputs
	- Get HUGE very quickly.
	- Should improve when pSAN and EV get combined (or whatever it is called this week)
		- A more object oriented format.
- **Run-times.** 
	- EV Philosophy has you calculating everything in the ATHENA framework with minimal work afterwards
		- ▶ For example: hard to use ROOT to calculate final state particle matching
	- $\triangleright$  This works as long as it is fast to run ATHENA
		- What happens when we move to the GRID?
		- Long latencies each time you make a change?
		- **Fastest way to kill off an analysis method.**
	- **This might be addressed when we can run ATHENA on pSAN output.**
- ▶ Needs a DSL (Domain Specific Language)
	- Job options files are just not well suited to this to much extra infrastructure has to be entered.
	- Similar to BaBar's fitting filter??

## Problems with the Approach

▶ Output system seems to need a bunch of non-obvious connections (theJob, etc.).

I suspect they could clean this up.

- ▶ Any good when electron is not well understood?
	- ▶ When we first start up the detector will be quite dirty
	- EV's electrons (and other objects) are built with standard cuts.
		- I. Write out all data with loose cuts on your electrons
		- **▶ 2. Determine best set of cuts.**
		- ▶ 3. Program them into the job options file
		- ▶ 4. Re-run and do your analysis

## More Information

EventView Main Web Site

https://twiki.cern.ch/twiki/bin/view/Atlas/EventView

In particular look at the tutorial projects – very useful

LXR Code Browser

EventView HyperNews Site

https://hypernews.cern.ch/HyperNews/Atlas/get/eventview.html

Most Beginner Questions already answered.

EventView User/Beginner's Manual

Useful the same way the ROOT user manual is useful for beginners. Doesn't Exist yet Should probably be written by a beginner, not one of the authors.

#### Conclusions

- Very Very easy way to get a root tuple out if you've never done it before.
- $\triangleright$  Not clear how this scales beyond something simple.
- Analysis is re-run frequently
	- $\triangleright$  Not obvious that this supports that well